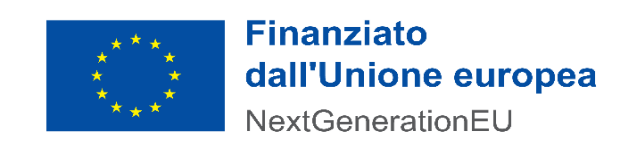

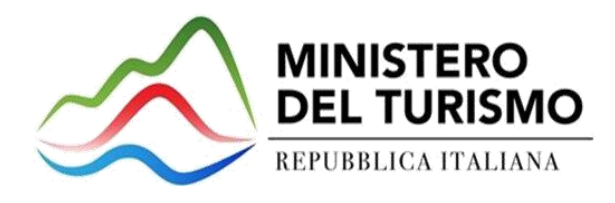

# TDH – Expressions of Public Interest (VAT Refund) – Architecture

CONTRATTO ESECUTIVO PER L'AFFIDAMENTO DI "TOURISM DIGITAL HUB - TDH" MEDIANTE ORDINATIVO DI FORNITURA NELL'AMBITO DELL'ACCORDO QUADRO PER I SERVIZI APPLICATIVI PER LE PUBBLICHE AMMINISTRAZIONI STIPULATO DA CONSIP - ID 2212 – LOTTO 1 CIG DERIVATO 8924679E15 – CUP J51B21002940006

Version: 1.0

Date: 11/15/2022

**Finanziato** 

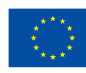

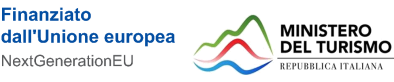

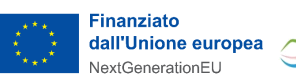

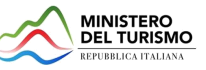

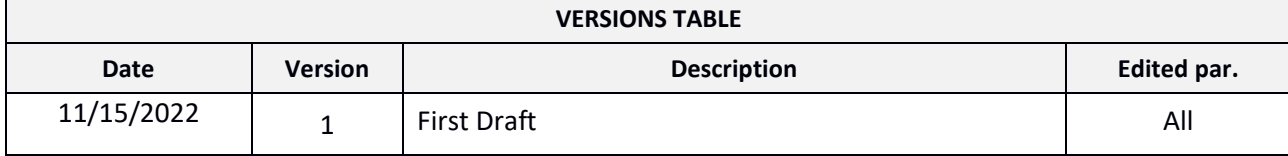

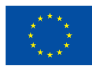

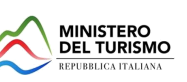

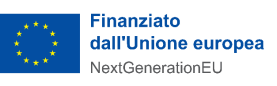

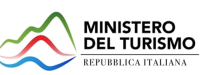

#### No index entries found.

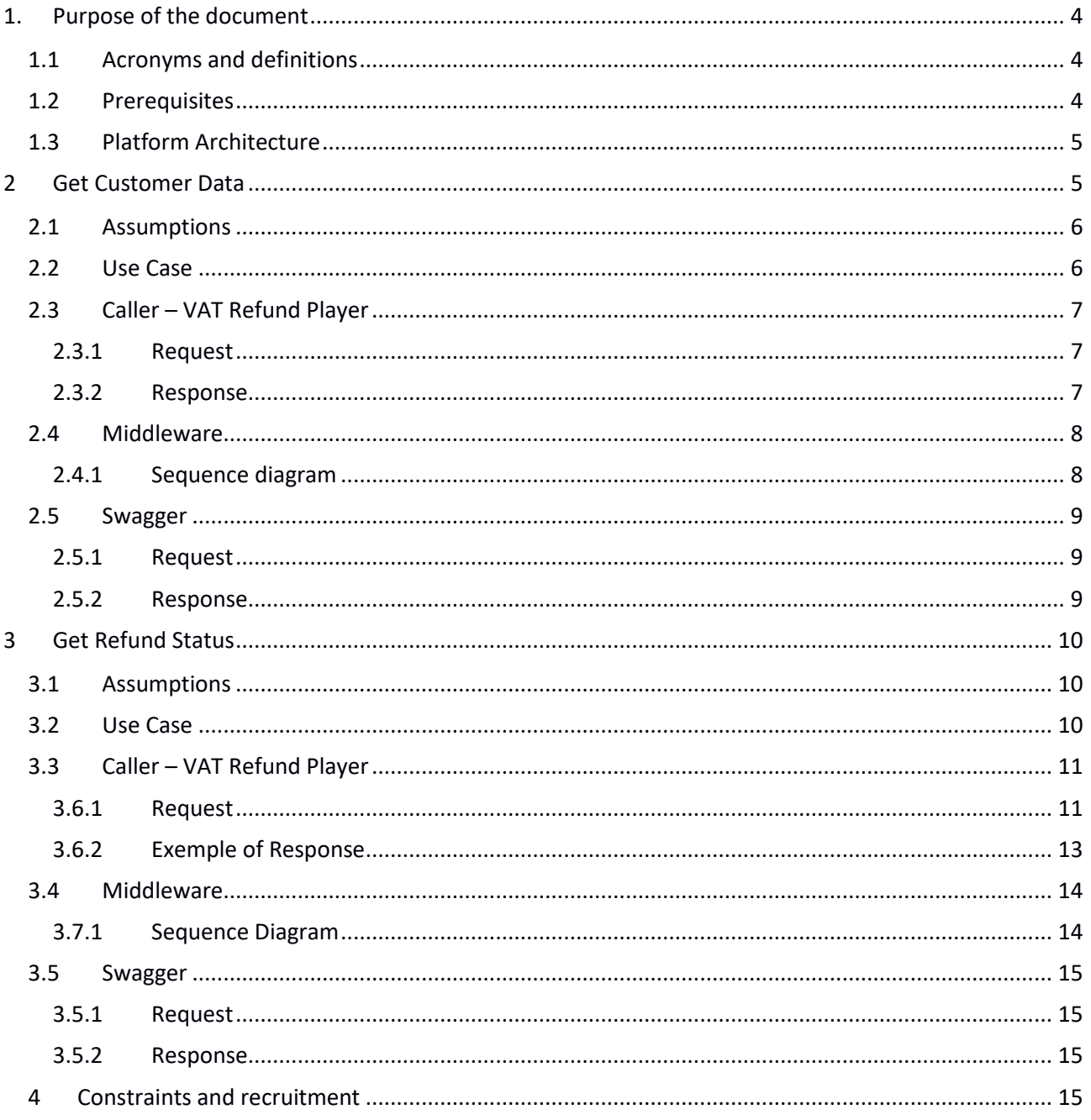

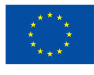

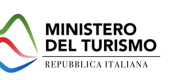

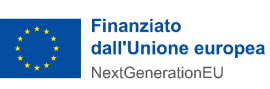

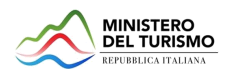

# <span id="page-3-0"></span>**1. Purpose of the document**

The purpose of the document is the sharing architectural information about the implementation of the Interconnection APIs between the TDH and VAT Refund operators who want to enroll in it. In this regard, the following interconnection APIs should be considered:

- Get Gustomer Data
- Get Refund Status

By means of the APIs just mentioned then, the VAT Refund operator enrolled on the Tourism Digital Hub (TDH) will be able to facilitate the invoice issuance phase by pre-filling the data (Get Customer Data) as well as export, in visualization, the progress of tourists' invoices (Get Refund Status).

# <span id="page-3-1"></span>**1.1 Acronyms and definitions**

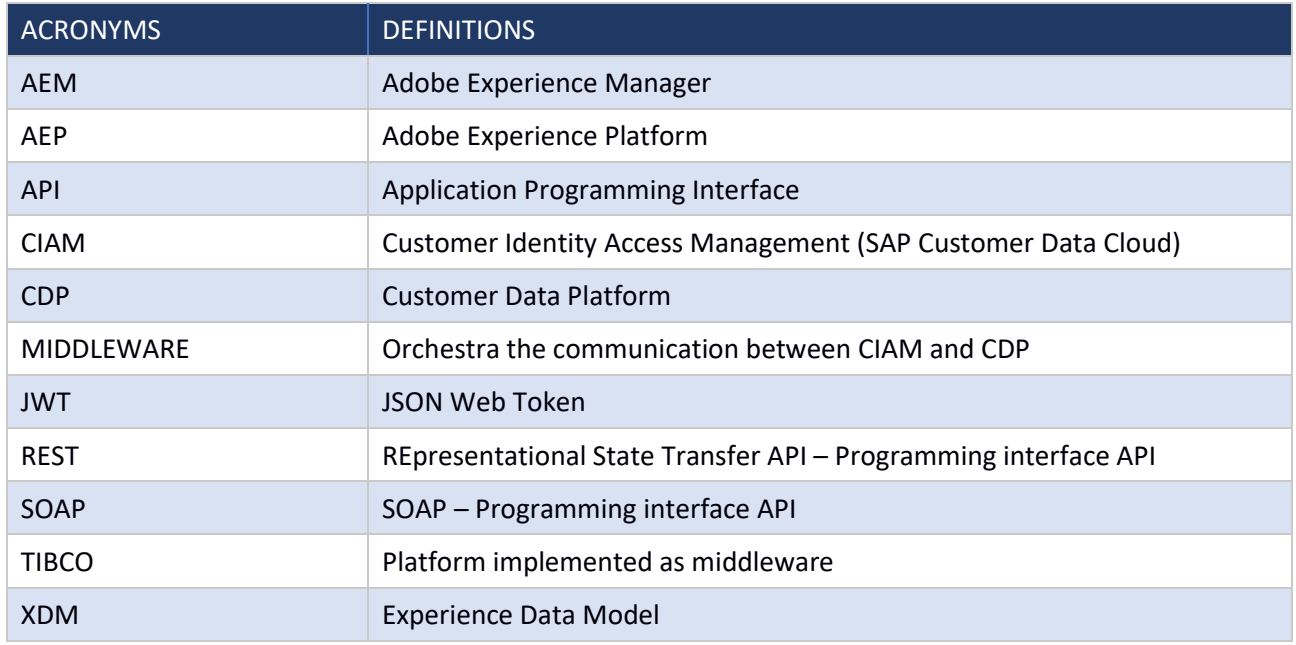

*Table 1 - Acronyms and definitions*

# <span id="page-3-2"></span>**1.2 Prerequisites**

In order to take advantage of API calls towards Middleware, the authentications described below are required:

- Make the call to the {environment}/rest/version/getOAuth passing as input clientID = clientID e clientSecret = clientSecret previously provided
- The service will return a token that must be passed in as the bearer of the Get Customer Data OR Get Refund Status

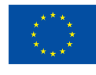

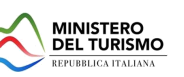

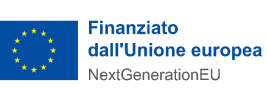

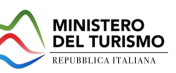

# **Client Credentials Flow**

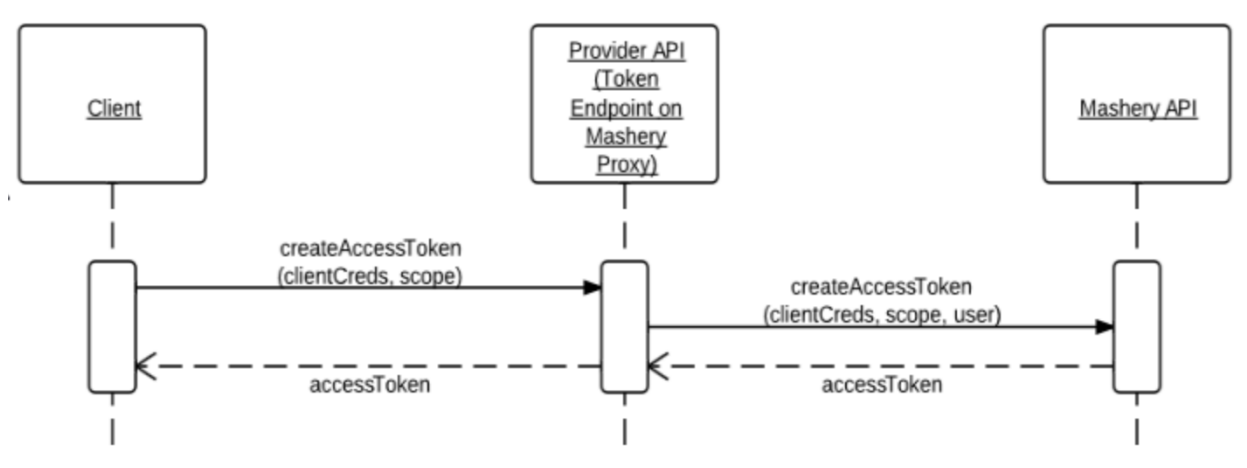

*Figure 1 - Sequence Diagram for Token generation*

# <span id="page-4-0"></span>**1.3 Platform Architecture**

Di seguito lo schema architetturale delle chiamate.

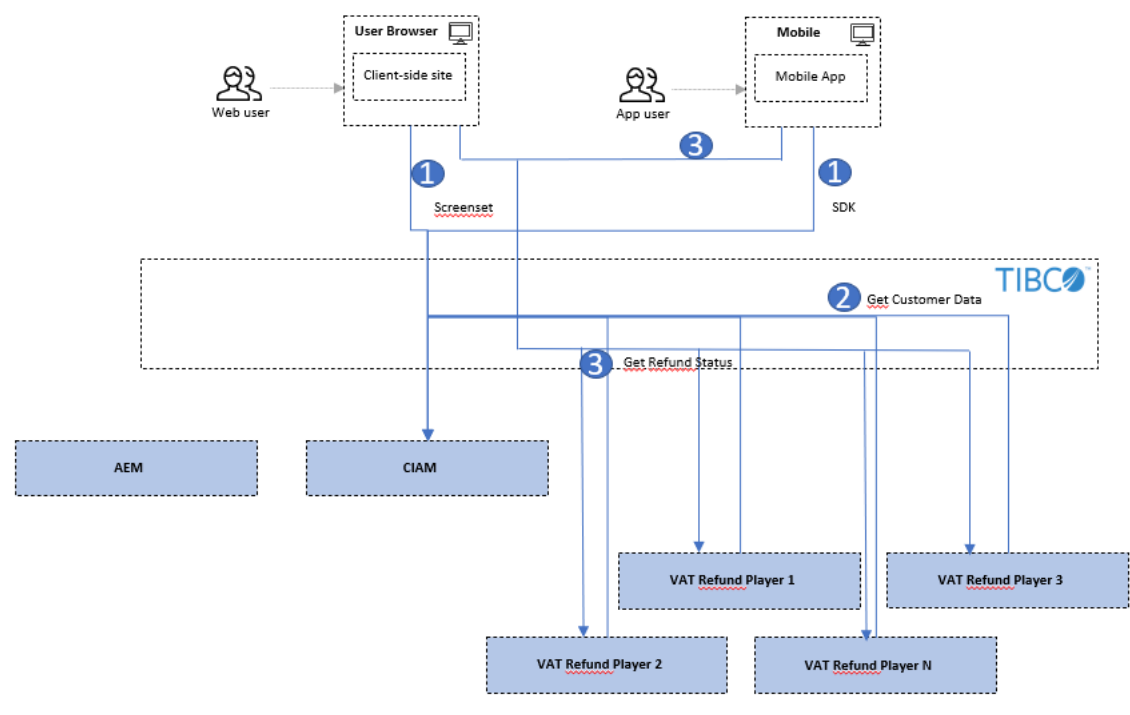

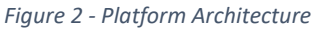

# <span id="page-4-1"></span>**2 Get Customer Data**

Finanziato

The Get Customer Data API is necessary to provide VAT Refund Players with data on users who use the QR Code for in-store data pre-filling.

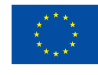

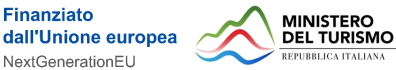

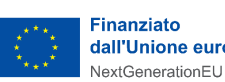

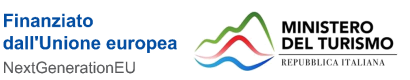

# <span id="page-5-0"></span>**2.1 Assumptions**

This section defines the assumptions behind the solution.

- o Communication between the VAT Refund Player and CIAM is done through Middleware that will:
	- Retrieve the necessary information from CIAM
	- Send the necessary information to the VAT Refund Player
- o Communication between CIAM and Middleware is done through:
	- API
- o Communication between Middleware and VAT Refund Player is done through:
	- API

# <span id="page-5-1"></span>**2.2 Use Case**

This section describes the use case of the data pre-filling solution:

In the use case, the user navigates to Italia.it, logs in with the credentials defined during registration, and enters his private area.

The user continues browsing by accessing the "VAT Refund Wallet" section of the site, clicks "complete profile" and enters the passport data required to be able to activate the Tax Free Shopping service.

Once the service has been activated, in the "VAT Refund Wallet" section of the site, the user will be able to generate the QR Code, via the Generate QR Code button, to be scanned by the store when making a purchase.

Finally, once the tourist has made his or her purchases, the scanning of the QR Code by the merchant will allow the VAT Refund Players to retrieve the information needed to query the TDH allowing the pre-filling of invoices with the data the user has previously entered in his or her personal area.

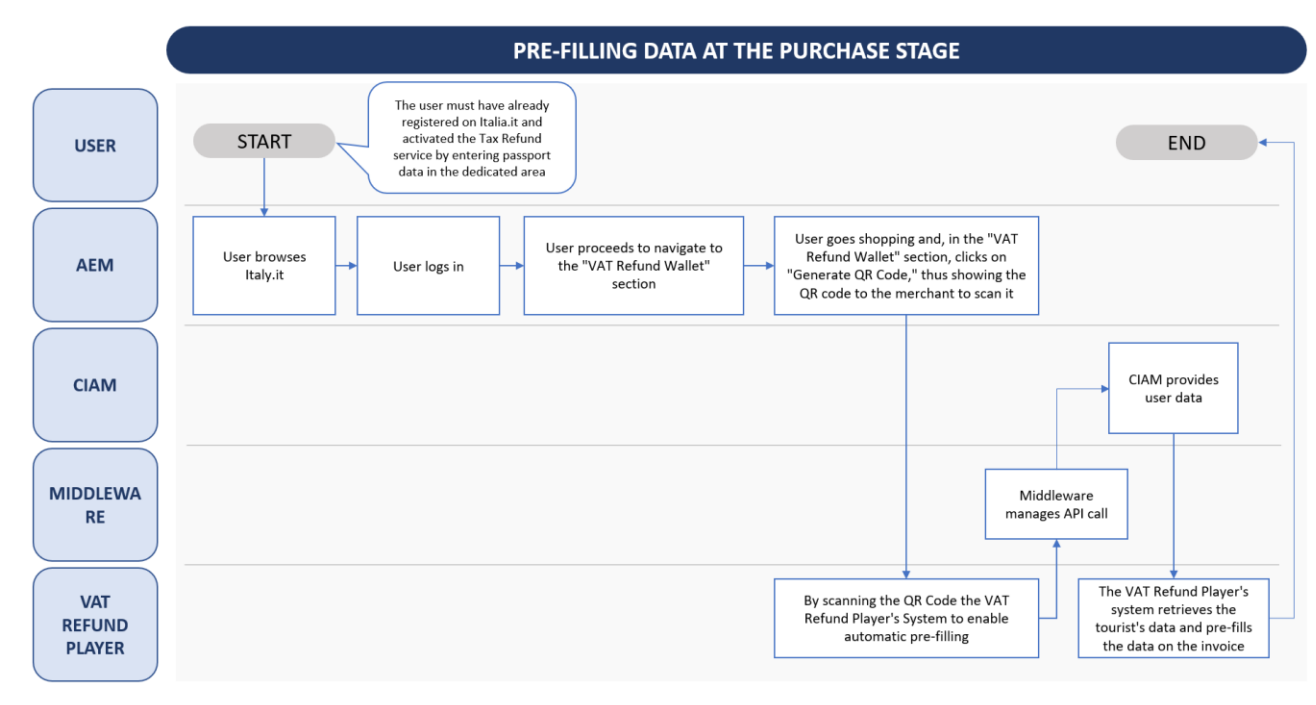

*Figure 3 - Pre-filling process flowchart*

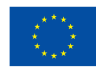

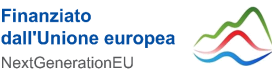

**MINISTERO** DEL TURISMO

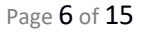

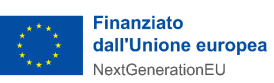

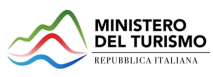

# <span id="page-6-0"></span>**2.3 Caller – VAT Refund Player**

#### <span id="page-6-1"></span>**2.3.1 Request**

RESPONSE BODY – application/JSON

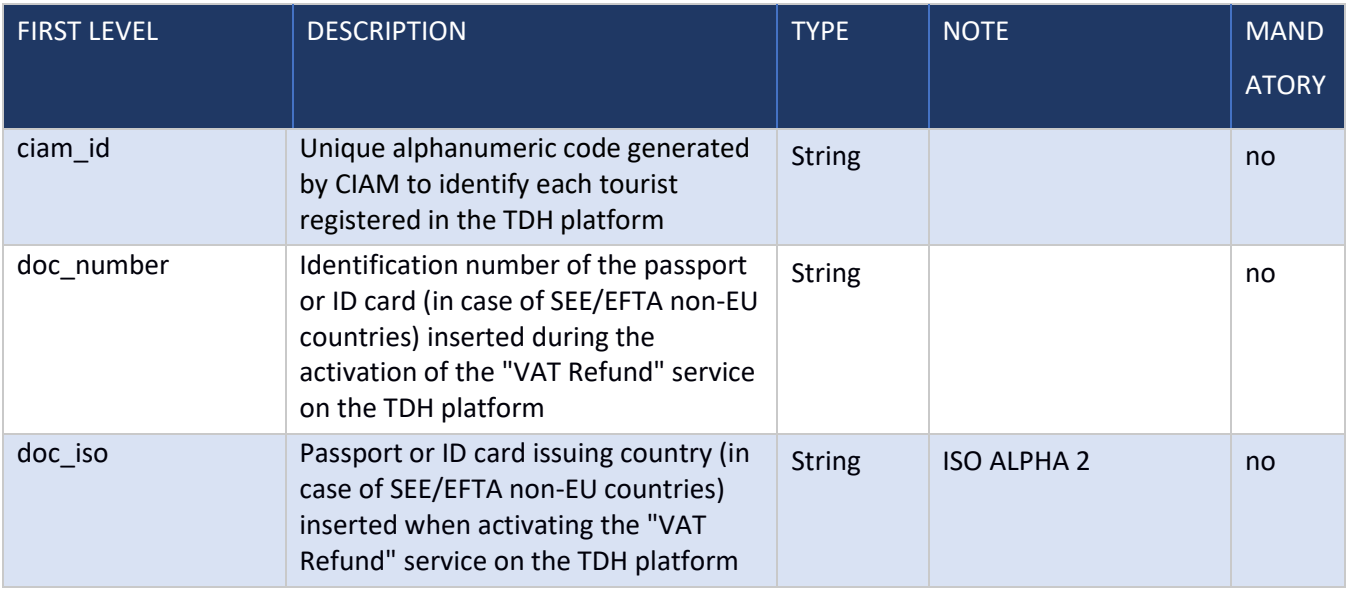

*Table 2 - Request Get Customer Data VAT Refund Player*

#### <span id="page-6-2"></span>**2.3.2 Response**

RESPONSE BODY – application/JSON

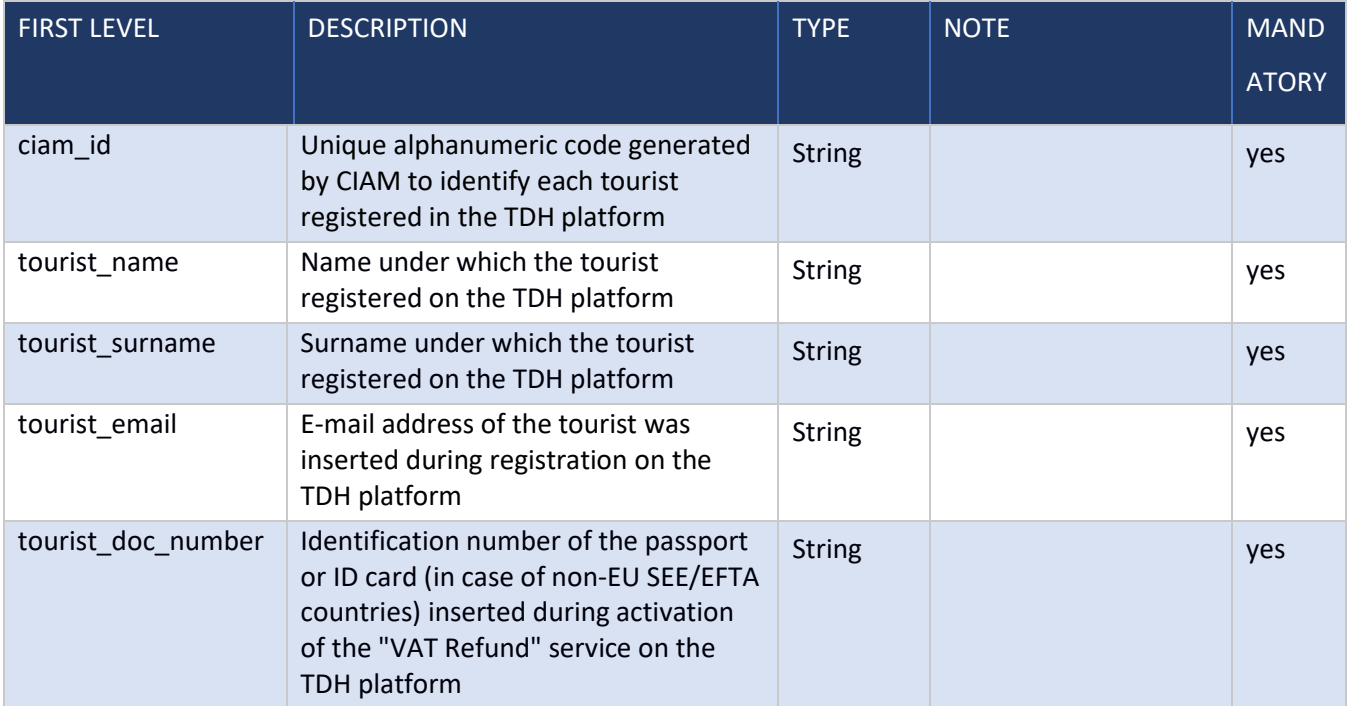

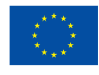

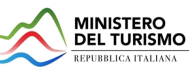

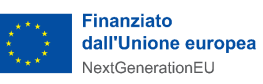

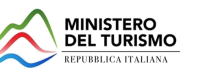

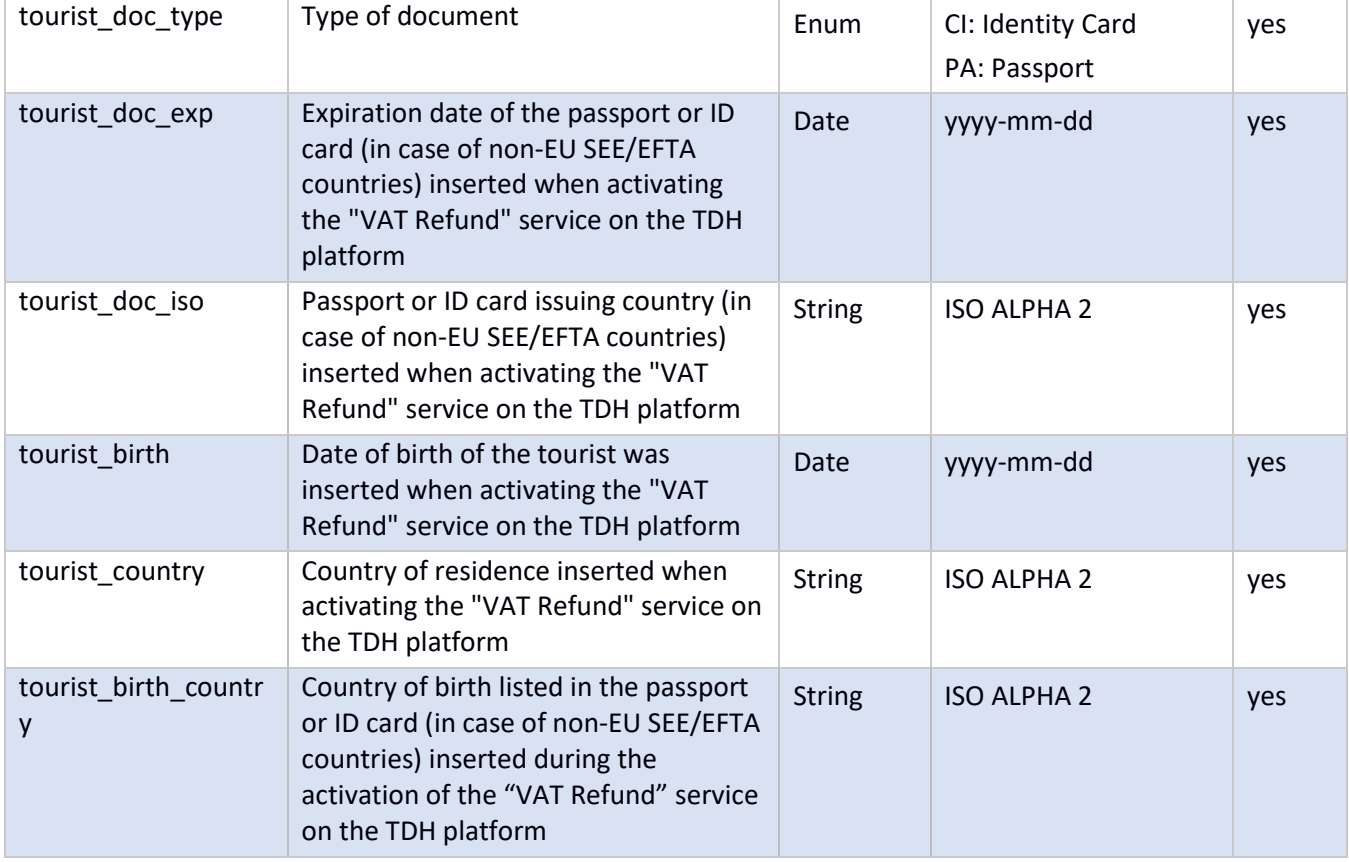

*Table 3 - Response Get Customer data CIAM*

## <span id="page-7-0"></span>**2.4 Middleware**

<span id="page-7-1"></span>This interface will be provided to the VAT Refund Player in order to retrieve client data from the TDH system.

#### **2.4.1 Sequence diagram**

Below is shown the sequence diagram of the flow that is the subject of this document

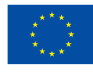

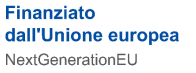

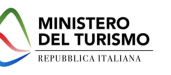

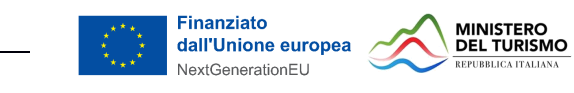

# Tax Refund - Get Customer Data

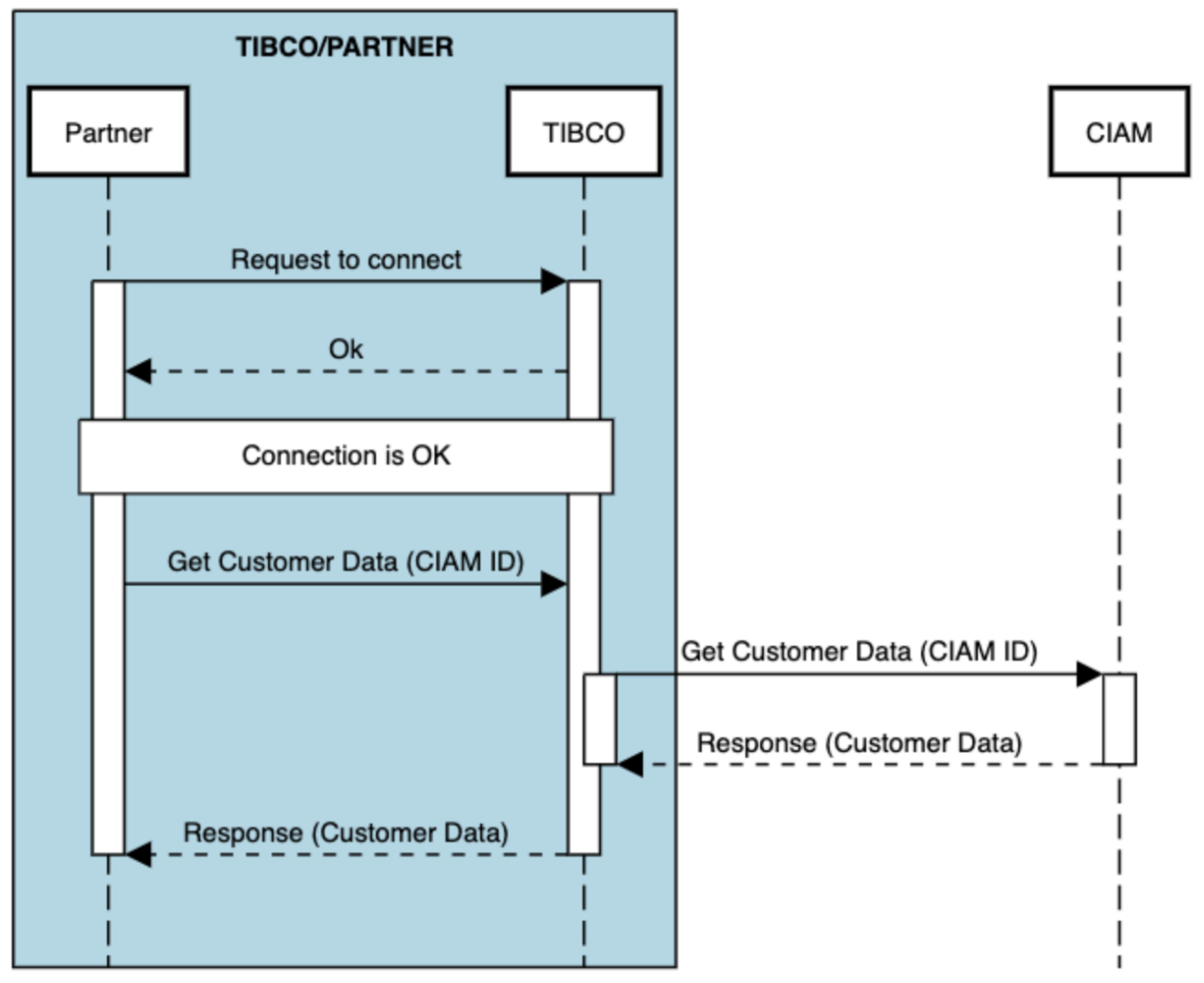

*Figure 4 - Sequence Diagram Tax Refund Get Customer Data (int\_090)*

# <span id="page-8-0"></span>**2.5 Swagger**

#### <span id="page-8-1"></span>**2.5.1 Request**

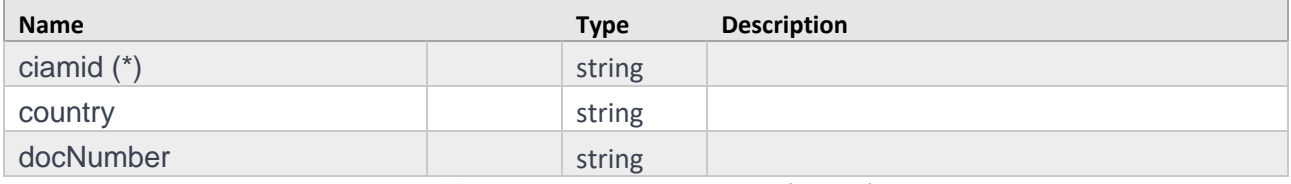

*Table 4 - Request Get Customer Data (int\_090)*

#### <span id="page-8-2"></span>**2.5.2 Response**

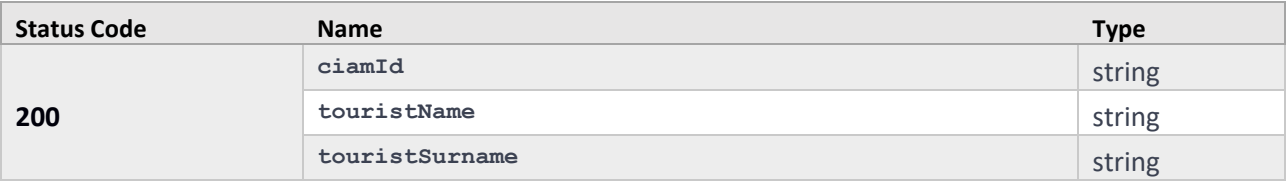

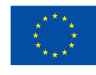

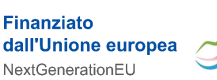

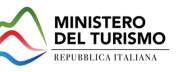

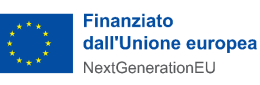

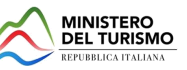

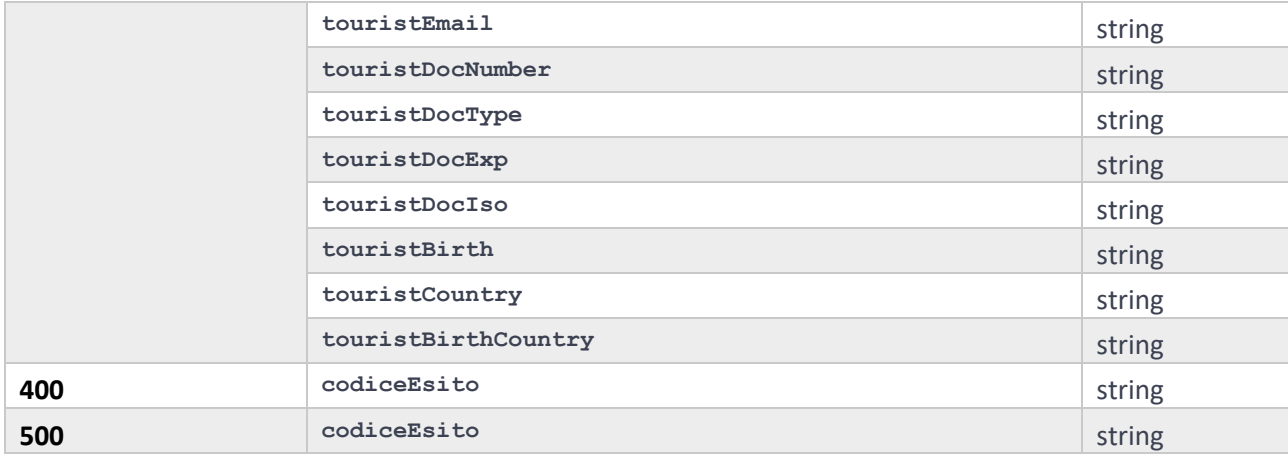

*Table 5 - Response Get Customer Data (int\_090)*

## <span id="page-9-0"></span>**3 Get Refund Status**

The Get Refund Status API is needed to show on Italia.it the summary of invoices, with their progress status for VAT refund, from the VAT Refund Player systems.

## <span id="page-9-1"></span>**3.1 Assumptions**

This section defines the assumptions behind the solution.

o Communication between the VAT Refund Player and CIAM is done through the Middleware that will:

- Retrieve the necessary information from CIAM
- Send the necessary information to the VAT Refund Player
- o Communication between the CIAM and the Middleware is done through:
	- API

o Communication between Middleware and VAT Refund Player is done through:

• API

# <span id="page-9-2"></span>**3.2 Use Case**

This section describes the use case of the solution for viewing the invoice summary:

In the use case, the user browses Italia.it, logs in with the credentials defined during registration, and enters his reserved area.

The user continues browsing by accessing the "VAT Refund Wallet" section, within which he has already entered his passport data and thus activated the Tax Free Shopping service.

In the "VAT Refund Wallet" section, every time the tourist accesses the section a call will be sent to the VAT Refund Player, to receive a summary of the invoices:

• In case no invoices are present an informational message will be shown in which it is recommended to wait

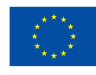

**Finanziato** 

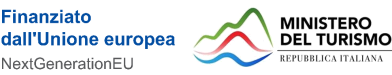

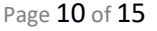

.

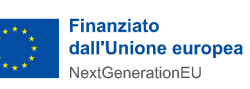

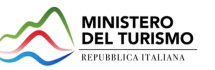

• In case there are invoices present there will be a summary table containing the name of the invoice, date of invoice issuance, value of the amount, store at which it was issued, city of the store, address of the store, name of the VAT Refund Player, link to the invoice on the Player's digital channel, and status of the invoice refund.

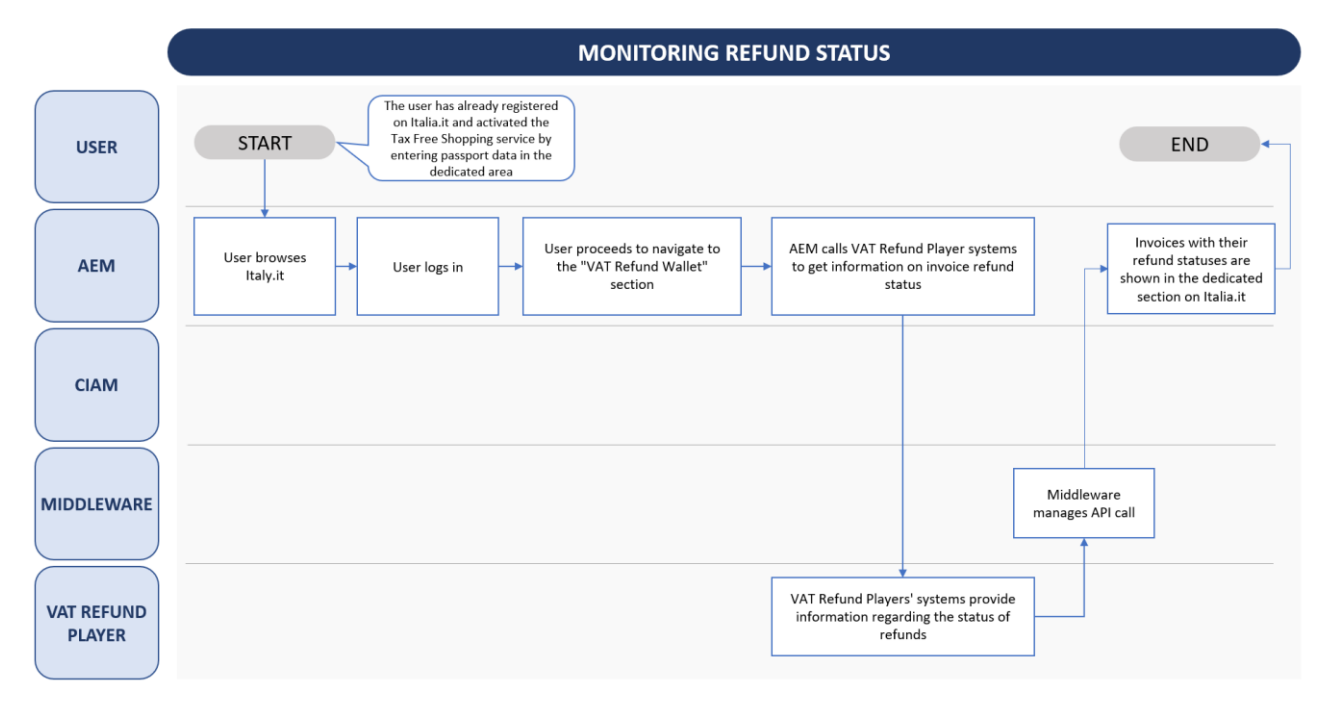

*Figure 5 - Flowchart of the refund status monitoring process*

# <span id="page-10-0"></span>**3.3 Caller – VAT Refund Player**

#### <span id="page-10-1"></span>**3.6.1 Request**

RESPONSE BODY – application/JSON

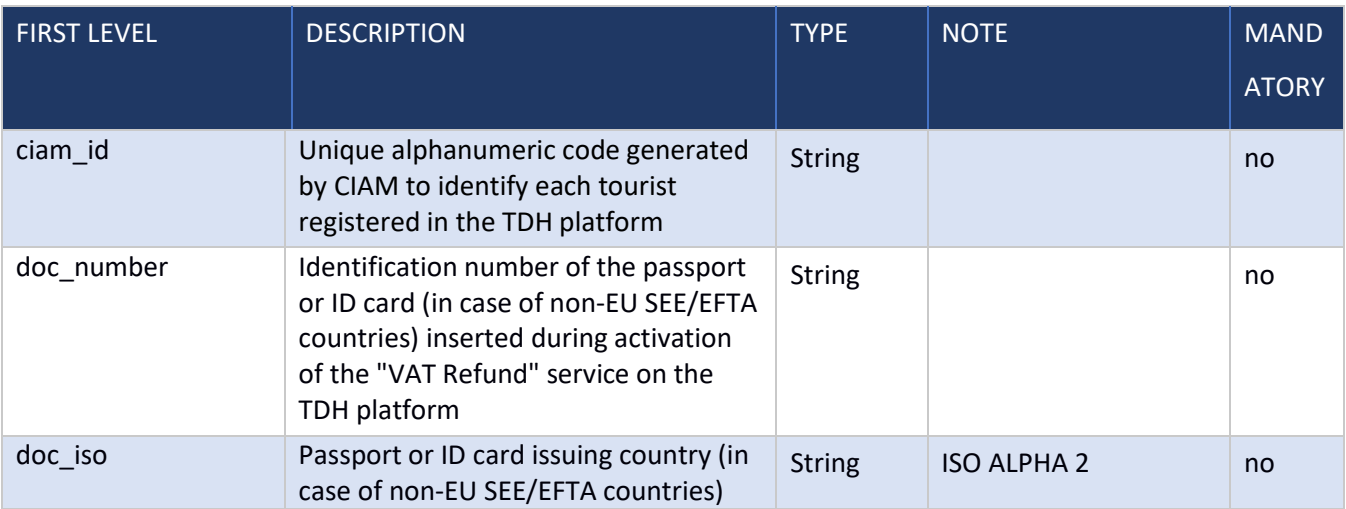

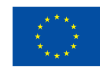

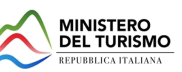

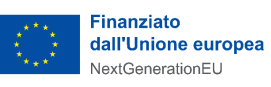

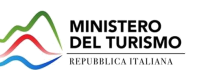

#### inserted when activating the "VAT Refund" service on the TDH platform

*Table 6 - Request Get Refund Status AEM*

#### RESPONSE BODY – application/JSON

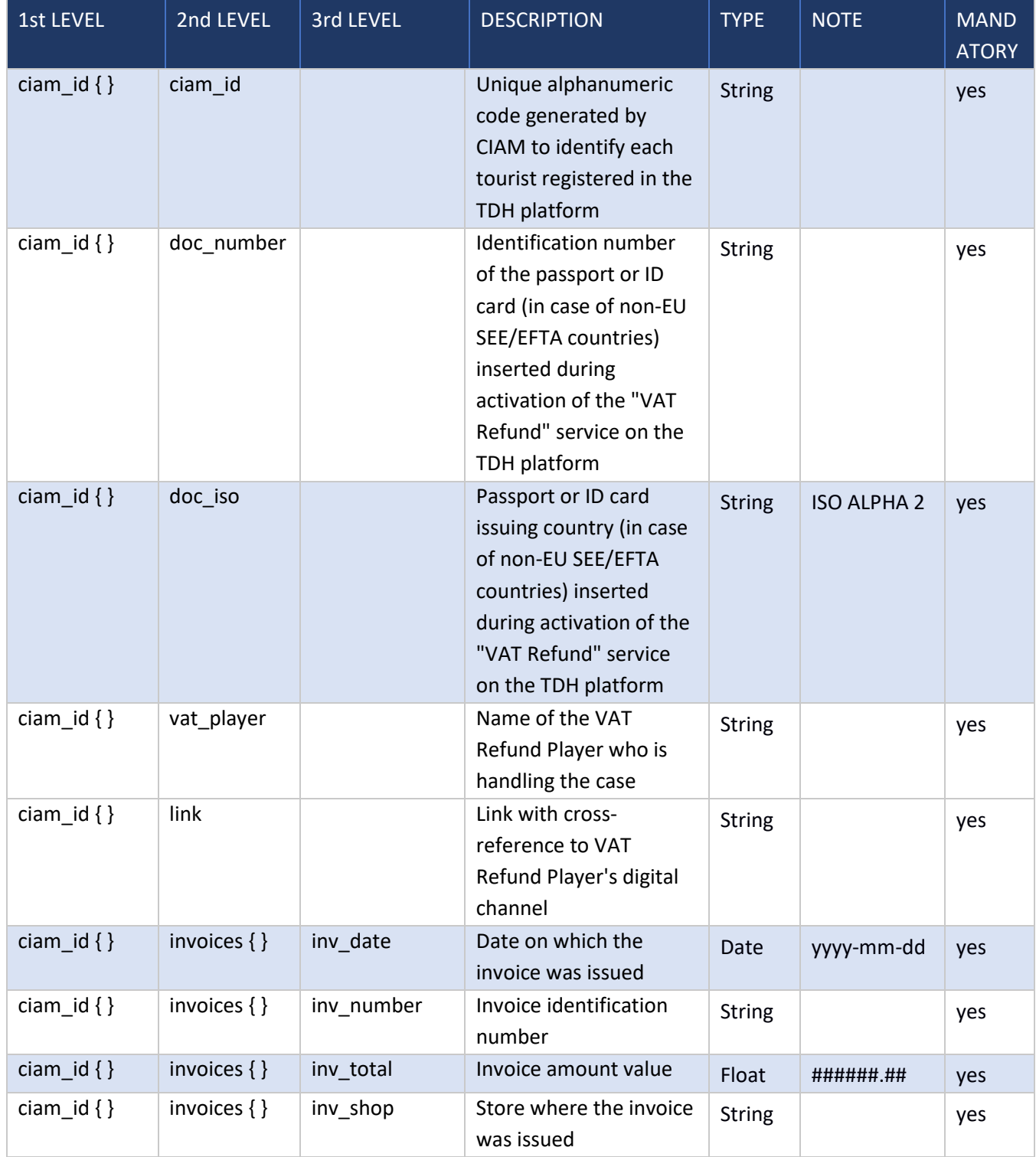

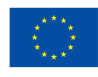

Finanziato

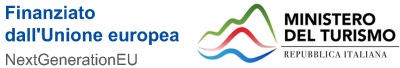

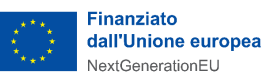

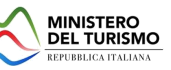

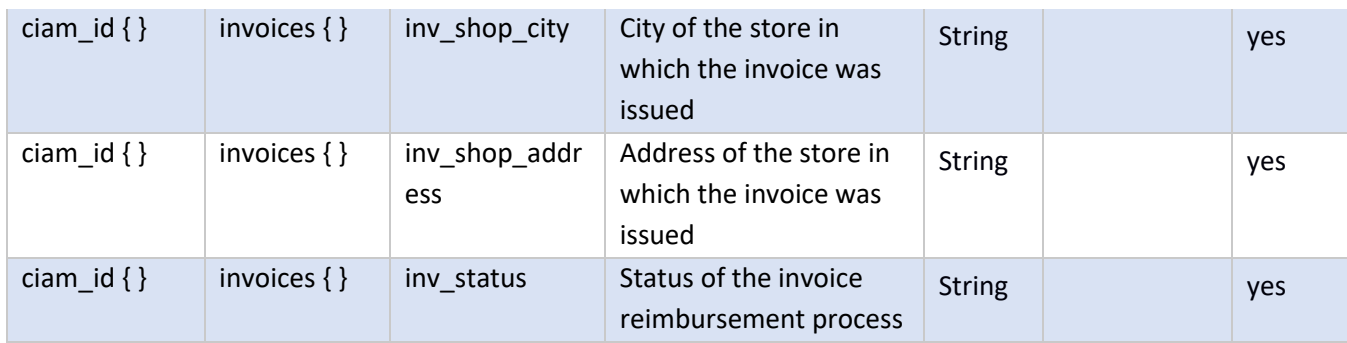

*Table 7 - Response Get Refund Status VAT Refund Player*

#### <span id="page-12-0"></span>**3.6.2 Exemple of Response**

```
{
```

```
 "12345678":{
```

```
 "ciam_id":"12345678",
```

```
 "doc_number":"AZ789254",
```

```
 "doc_iso":"UK",
```

```
 "vat_player":"Tax Refund",
```

```
 "link":"https:\/\/www.taxrefund.it\/",
```

```
 "invoice":[
```

```
 {
```

```
 "inv_date":"2022-08-28",
```

```
 "inv_number":"TR\/26\/2022",
```

```
 "inv_total":"1936.27",
```

```
 "inv_shop":"NEGOZIO DI PROVA",
```

```
 "inv_shop_city":"ROMA",
```

```
 "inv_shop_address":"Via del Corso, 32",
```

```
 "inv_status":"0"
```

```
 },
```

```
 {
```

```
 "inv_date":"2022-07-26",
```

```
 "inv_number":"36",
```

```
 "inv_total":"4000.00",
```

```
 "inv_shop":"NEGOZIO DI PROVA 2",
```

```
 "inv_shop_city":"MILANO",
```

```
 "inv_shop_address":"Via della Spiga, 1",
```

```
 "inv_status":"1"
```

```
 }
```
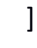

}

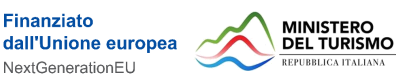

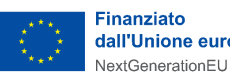

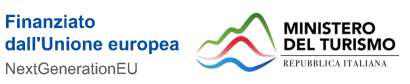

<span id="page-13-0"></span>**3.4 Middleware**

}

This interface will be provided to invoke the partner and obtain the list of invoices from it, with their attributes, associated with the client that is using the TDH.

#### <span id="page-13-1"></span>**3.7.1 Sequence Diagram**

Below is shown the sequence diagram of the flow that is the subject of this document.

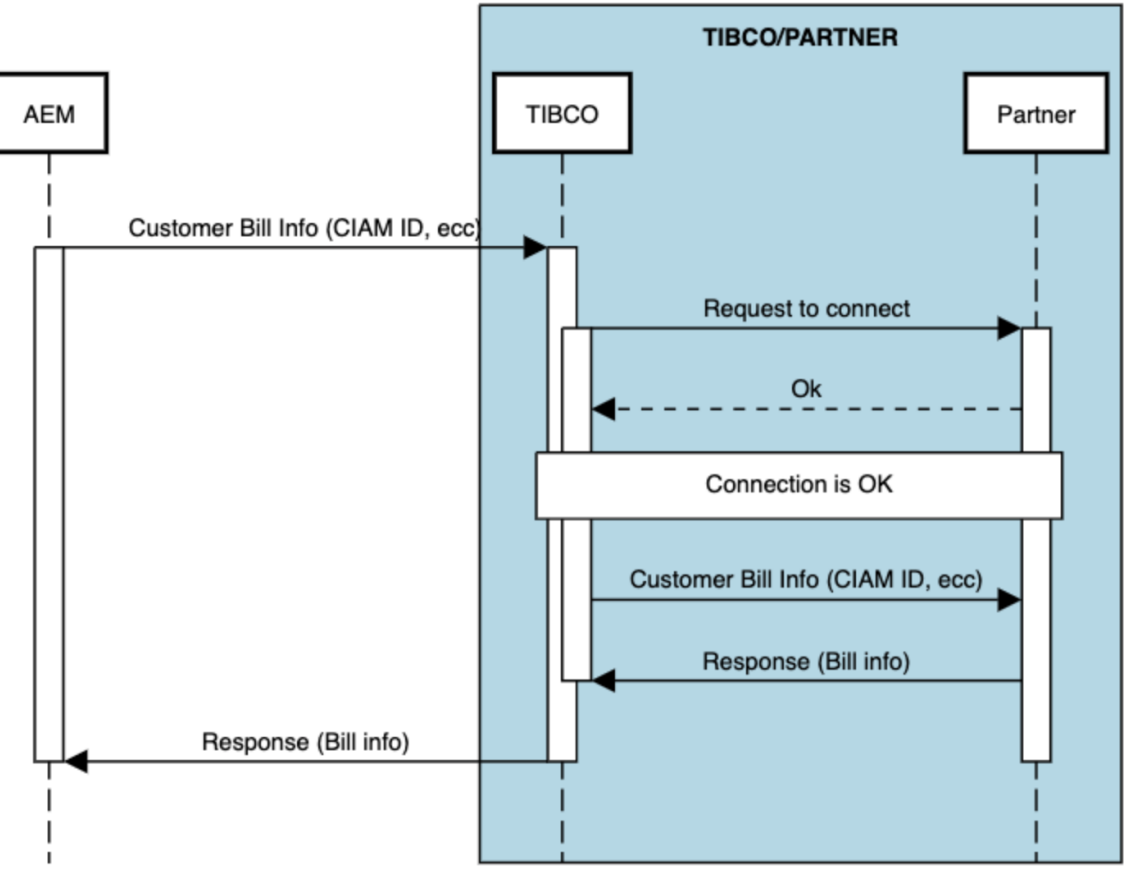

# Tax Refund - Customer Bill Info

*Figure 6 - Sequence Diagram - Customer Bill Info (Int\_091)*

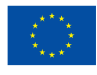

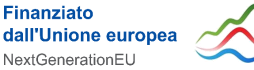

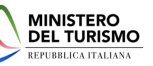

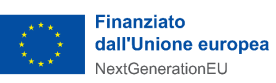

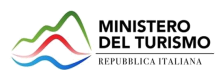

## <span id="page-14-0"></span>**3.5 Swagger**

#### <span id="page-14-1"></span>**3.5.1 Request**

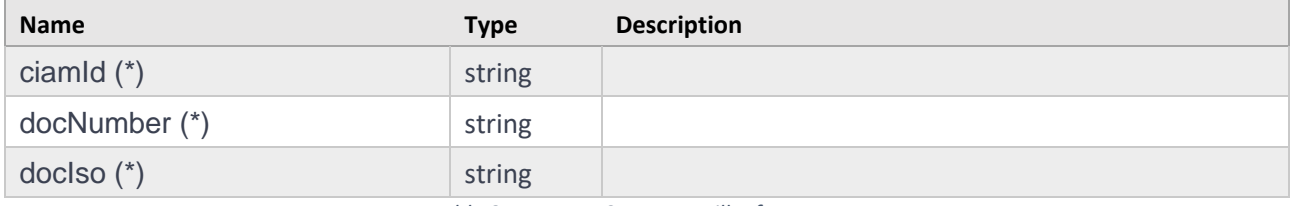

*Table 8 - Request Customer Bill InfoResponse*

#### <span id="page-14-2"></span>**3.5.2 Response**

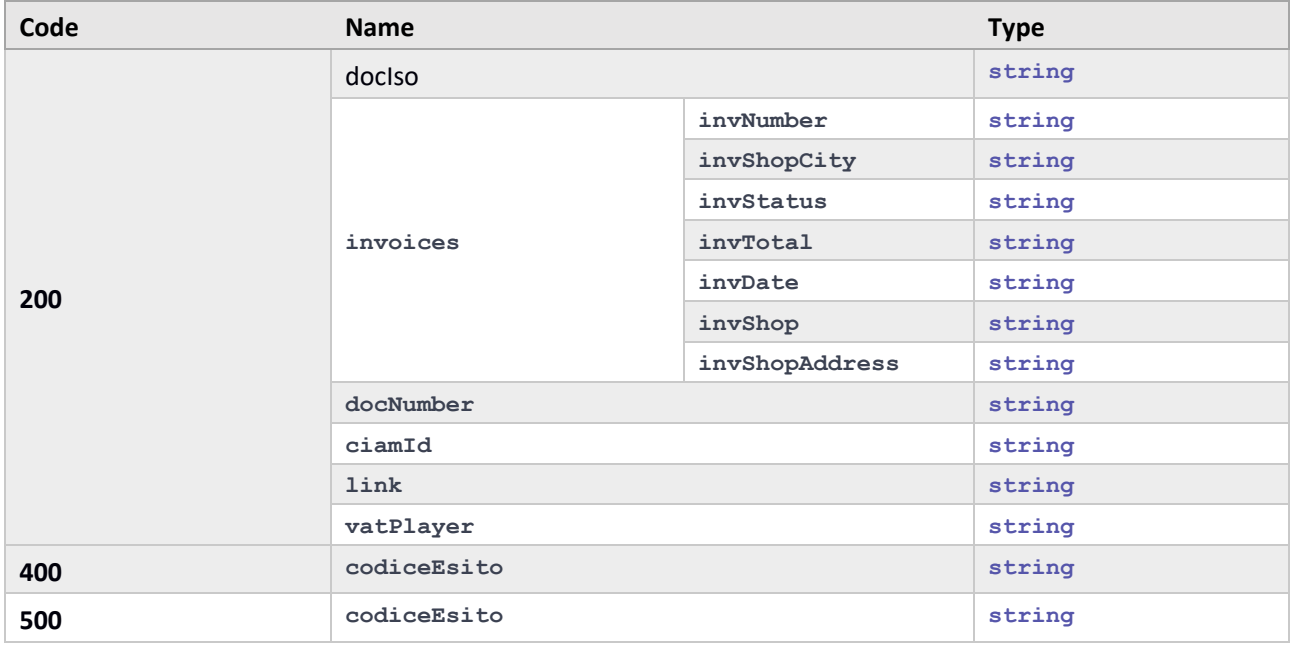

*Table 9 - Customer Bill InfoResponse*

# <span id="page-14-3"></span>**4 Constraints and recruitment**

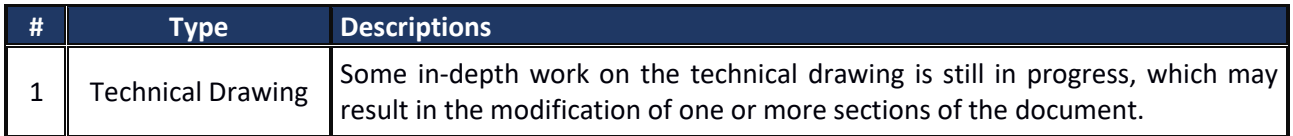

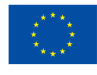

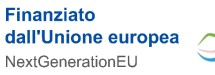

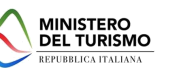